**CARTA** DI IDENTITÀ ELETTRONICA

# Guida all'accesso ai servizi online con CIE per le Pubbliche amministrazioni

Versione 1.0 del 1 settembre 2021

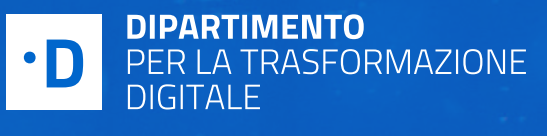

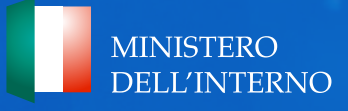

## SOMMARIO

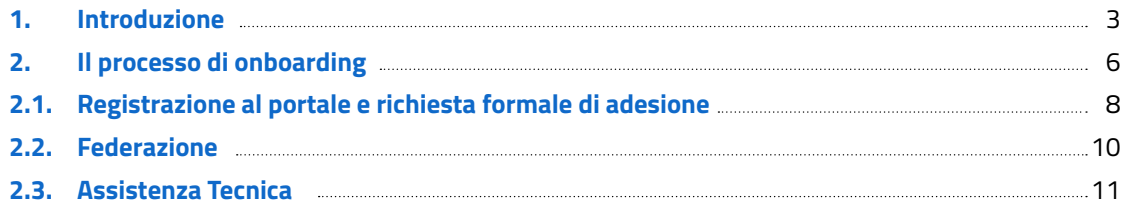

### 1. INTRODUZIONE

La guida contiene indicazioni operative per abilitare l'accesso ai servizi online della Pubblica Amministrazione e dei soggetti privati l'utilizzo della Carta di Identità Elettronica (CIE) 3.0 [\(art.64, Codice](https://docs.italia.it/italia/piano-triennale-ict/codice-amministrazione-digitale-docs/it/stabile/_rst/capo5_sezione3_art64.html)  [dell'Amministrazione Digitale- CAD](https://docs.italia.it/italia/piano-triennale-ict/codice-amministrazione-digitale-docs/it/stabile/_rst/capo5_sezione3_art64.html)).

Il Decreto Semplificazioni [\(decreto legge n. 76/2020\)](https://www.gazzettaufficiale.it/eli/id/2020/09/14/20A04921/sg) prevede che entro il 28 febbraio 2021 tutte le amministrazioni locali e centrali, gli enti pubblici e le agenzie (indicate nell'articolo 2 del CAD), dovranno integrare la Carta d'Identità Elettronica (CIE) e il Sistema Pubblico di Identità Digitale (SPID), per l'accesso ai servizi da parte dei cittadini, come unici sistemi di autenticazione rilasciati; uniformando l'accesso ai servizi pubblici digitali in tutto il Paese. Le vecchie credenziali saranno valide fino a naturale scadenza e non oltre il 30 settembre 2021.

La Carta d'identità elettronica (CIE) è il documento di identità rilasciato dai comuni italiani su richiesta dei cittadini, che ne certifica l'identità fisica e digitale. È tra le piattaforme abilitanti previste dal [Piano Triennale per l'informatica nella Pubblica](https://www.agid.gov.it/it/agenzia/piano-triennale)  [Amministrazione](https://www.agid.gov.it/it/agenzia/piano-triennale) in quanto consente l'attivazione di servizi basati sull'utilizzo del microprocessore a radio frequenza di cui è dotata.

Nello specifico, attraverso la CIE e il PIN che ciascun cittadino riceve (metà alla richiesta, metà con la carta) è possibile accedere ai servizi online delle amministrazioni italiane e dei soggetti privati con i massimi livelli di sicurezza.

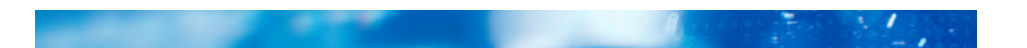

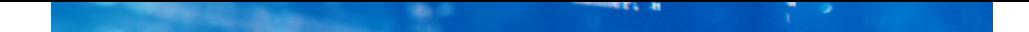

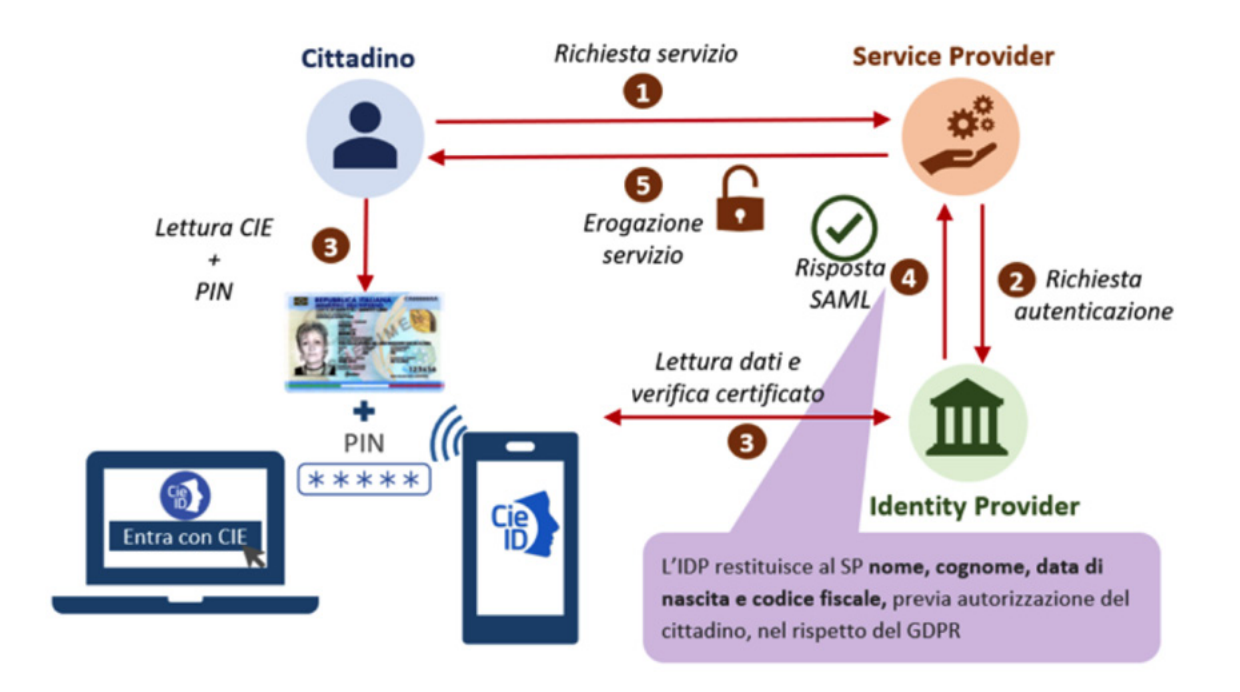

*Figura 1: Schema di autenticazione Entra con CIE.*

### **Lo schema di autenticazione "Entra con CIE"**

- **1.** il cittadino richiede ad un fornitore di servizi pubblico o privato (service provider) la fruizione di un servizio digitale;
- **2.** il service provider invia al gestore di identità (identity provider) una richiesta di autenticazione del cittadino;
- **3.** l'identity provider richiede al cittadino di utilizzare la sua CIE per autenticarsi, avvicinandola a un lettore RF collegato a un PC o direttamente al proprio dispositivo mobile dotato di interfaccia NFC e inserendo il PIN. Viene, inoltre, verificata, la validità del certificato digitale associato al cittadino;
- **4.** l'identity provider indirizza l'utente verso il service provider inviando a quest'ultimo l'esito di avvenuta autenticazione e gli attributi identificativi dell'utente;
- **5.** il service provider, in caso di esito positivo, concede l'accesso al servizio richiesto.

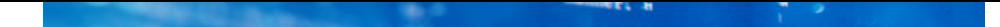

### **Il set di dati che viene inviato al service provider è composto da:**

- **•** Nome;
- **•** Cognome;
- **•** Data di nascita;
- **•** Codice fiscale.

Il processo di autenticazione è garantito mediante la verifica di validità (autenticità e scadenza) del certificato digitale presente nella CIE e che viene letto dal microprocessore della carta ed inviato presso la CA Autenticazione (cfr. [DM del 23 dicembre 2015 recante "Modalità tecniche di emissione della](https://www.gazzettaufficiale.it/eli/id/2015/12/30/15A09809/sg)  [Carta d'Identità elettronica](https://www.gazzettaufficiale.it/eli/id/2015/12/30/15A09809/sg)").

La procedura garantisce la correttezza delle informazioni sia al Ministero dell'Interno - cui è riservata l'emissione della CIE – sia alle pubbliche amministrazioni e ai soggetti erogatori di servizi pubblici e privati che consentono l'accesso tramite CIE.

La CIE, inoltre, è stata riconosciuta dal Cooperation Network eIDAS (electronic IDentification Authentication and Signature) come strumento di identificazione digitale e di accesso ai servizi online erogati nei paesi dell'Unione Europea, compatibile con il Level of Assurance 4 (high).

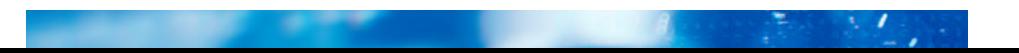

## 2. IL PROCESSO DI ONBOARDING

La fase di onboarding costituisce il prerequisito fondamentale per il processo di integrazione dello schema di autenticazione «Entra con CIE». Tale fase è eseguita mediante il [portale di federazione](https://federazione.servizicie.interno.gov.it/)  [erogatori di sevizi,](https://federazione.servizicie.interno.gov.it/) messo a disposizione dall'Identity Provider e gestito e sviluppato dal Poligrafico che, in qualità di partner tecnologico del Ministero dell'Interno, ne cura tutti gli aspetti tecnici. In particolare, il [portale di federazione erogatori di sevizi](https://federazione.servizicie.interno.gov.it/) consente al Service Provider di:

- **•** registrarsi ed effettuare facilmente la richiesta di adesione;
- **•** federare i metadata e ricevere l'esito della federazione;
- **•** verificare in ogni istante lo stato delle attività.

I principali vantaggi che derivano dall'utilizzo del portale di federazione sono:

- **•** gestione e controllo dell'intero ciclo di vita: federazione, sviluppo, test, produzione, esercizio e conduzione operativa;
- **•** snellimento delle procedure amministrative e tecniche di onboarding;
- **•** processo di federazione e configurazione più efficiente.

Il processo di onboarding può essere suddiviso in quattro sottofasi distinte:

- **1.** registrazione al portale e richiesta formale di adesione;
- **2.** autorizzazione alla federazione;
- **3.** inserimento dei dati tecnici di federazione;
- **4.** federazione.

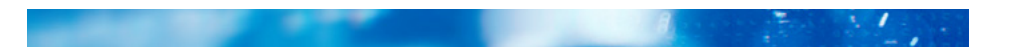

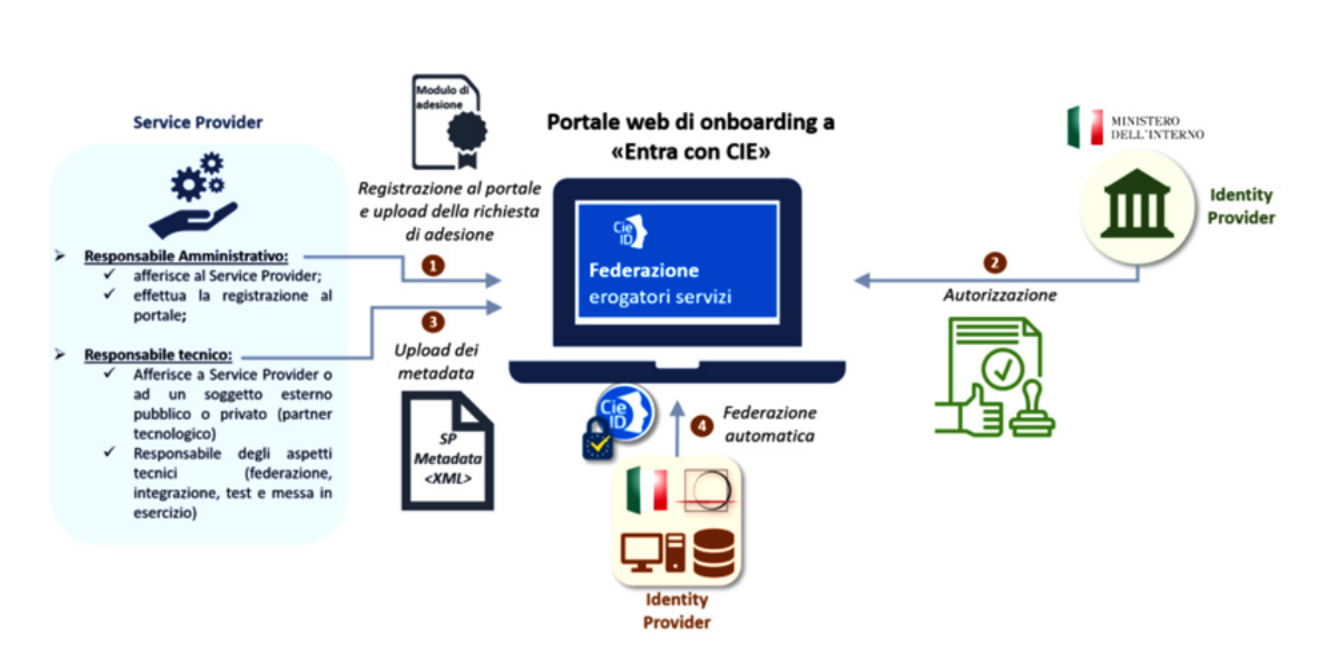

*Figura 2: Processo di onboarding Entra con CIE.*

Terminato con successo il processo di onboarding, il fornitore di servizi può effettuare gli sviluppi software di integrazione e i test applicativi richiesti per completare l'iter di accreditamento all'utilizzo dello schema di autenticazione "Entra con CIE" per consentire ai cittadini l'accesso ai servizi online. I dettagli tecnici sono disponibili all'interno del [Manuale Operativo](https://www.cartaidentita.interno.gov.it/CIE-ManualeOperativoperifornitoridiservizi.pdf) per i fornitori di servizi pubblici e privati.

Nota: È importante notare che la registrazione al portale e l'invio della richiesta formale di adesione deve essere effettuata da un referente amministrativo che afferisce direttamente al Service Provider. Quest'ultimo, infatti, in qualità di responsabile dei servizi online erogati agli utenti finali, nelle vesti di un legale rappresentante, sottoscrive l'apposita richiesta di adesione e i relativi oneri derivanti l'utilizzo dello schema «Entra con CIE» per l'accesso ai propri servizi online.

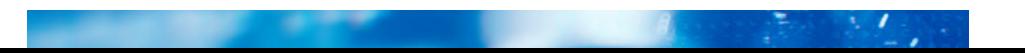

### 2.1. REGISTRAZIONE AL PORTALE E RICHIESTA FORMALE DI ADESIONE

Il processo di onboarding viene avviato tramite la procedura di registrazione al portale che deve essere effettuata da un referente amministrativo del Service Provider.

Ricevute le credenziali di accesso, il referente amministrativo può quindi accedere al portale per effettuare la richiesta formale di adesione allo schema «Entra con CIE». Questa costituisce il primo step formale e propedeutico al proseguo delle attività di federazione. In fase di richiesta di adesione, il referente amministrativo del Service Provider deve inserire le principali informazioni relative a:

- **•** l'Ente pubblico/soggetto privato che richiede l'integrazione di «Entra con CIE» per l'accesso ai propri servizi online;
- **•** l'eventuale partner tecnologico che svolge le attività tecniche di federazione, sviluppo applicativo e messa in esercizio finale per conto del Service Provider;
- **•** un contatto del referente amministrativo;
- **•** un contatto del referente tecnico afferente al Service Provider o ad un soggetto esterno (partner tecnologico);
- **•** una lista dei servizi online per i quali si richiede l'accesso tramite lo schema «Entra con CIE»;
- **•** l'eventuale richiesta di CIE di test per agevolare le attività tecniche di sviluppo e integrazione.

Nota: Qualora siano già disponibili le informazioni tecniche di federazione, il referente amministrativo può inserirle già in fase di richiesta. Alternativamente, può delegare il referente tecnico alla compilazione dei dati tecnici di federazione. Il Service Provider, al fine di espletare le attività tecniche di federazione, ha facoltà di individuare un soggetto esterno pubblico o privato (partner tecnologico). A tal proposito, il Service Provider può indicare come referente tecnico una persona fisica che afferisce alternativamente:

- **•** al Service Provider (eventualmente può essere indicato lo stesso referente amministrativo);
- **•** al partner tecnologico (in presenza di più partner tecnologico per uno stesso Service Provider è obbligatorio indicarne uno solo fra essi che svolgerà il ruolo di interfaccia tecnica con l'IdP).

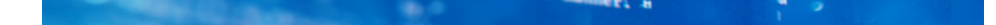

Al termine dell'inserimento dei suddetti dati, questi ultimi vengono presentati al referente amministrativo in un modulo riepilogativo disponibile per il download. Il modulo in formato pdf, opportunamente verificato e sottoscritto dal legale rappresentante del Service Provider, deve essere caricato nel portale per consentire all'IdP di effettuare le opportune verifiche volte all'autorizzazione formale alla federazione. Concluso con successo l'iter autorizzativo, vengono inviate le credenziali di accesso al portale direttamente al referente tecnico indicato in fase di richiesta di adesione.

Ogni modifica dei dati contenuti e sottoscritti nel suddetto modulo di adesione richiede una nuova sottomissione dello stesso. In ogni caso, la richiesta di adesione ha una durata quinquennale terminata la quale è necessario effettuare nuovamente l'onboarding con il Ministero dell'Interno. Il Service Provider può modificare i riferimenti amministrativo e/o tecnico inviando una richiesta all'indirizzo [cie.enti@interno.it](mailto:cie.enti%40interno.it).

Nota: La sottoscrizione del modulo di adesione obbliga i Service Provider ad ottemperare alle condizioni generali in materia di privacy, trattamento dati e conduzione operativa. La violazione delle suddette condizioni costituisce motivo di revoca immediata dell'abilitazione al sistema di autenticazione «Entra con CIE».

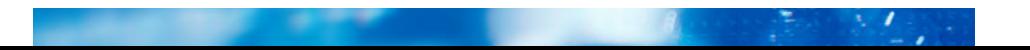

### 2.2. FEDERAZIONE

Ricevute le credenziali di accesso, il referente tecnico, accedendo direttamente al portale, può effettuare autonomamente la richiesta di federazione. Quest'ultima consiste nello scambio dei metadati tra l'Identity Provider (Ministero dell'Interno) e il Service Provider che integra l'accesso mediante la CIE.

Il referente tecnico, in fase di richiesta di federazione deve inserire i dati tecnici relativi alla federazione in ambiente di pre-produzione e produzione. In particolare, oltre alle URI dei servizi online per i quali si richiede l'utilizzo dello schema «Entra con CIE», il referente tecnico deve effettuare l'upload dei file dei metadata al termine del quale, viene effettuata una verifica formale sulla correttezza degli stessi. Ad esito positivo, l'IdP effettua la federazione in ambiente di pre-produzione e viene inviata relativa comunicazione al referente tecnico, il quale può, dunque, procedere con la fase di sviluppo, integrazione e test. Al termine di tale fase, il referente tecnico deve caricare sul portale le evidenze di corretta implementazione al fine di consentire all'IdP di effettuare le opportune verifiche propedeutiche alla federazione in produzione (per i dettagli tecnici cfr. il [Manuale tecnico per i fornitori di servizi](https://docs.italia.it/italia/cie/cie-manuale-tecnico-docs) pubblici e privati). A fronte di un esito positivo delle suddette verifiche, il referente tecnico può effettuare i test conclusivi in ambiente di produzione, e, tramite il portale, comunica all'IdP la pubblicazione dei servizi online che consentono l'accesso tramite lo schema «Entra con CIE».

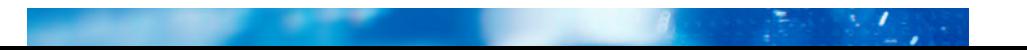

### 2.3. ASSISTENZA TECNICA

Le eventuali richieste di assistenza e supporto operativo alle procedure amministrative e tecniche, successive alla fase di registrazione, devono avvenire esclusivamente attraverso i canali inseriti in fase di domanda formale di adesione allo schema «Entra con CIE», inviando una apposita richiesta di supporto all'indirizzo di posta elettronica [cie.enti@interno.it.](mailto:cie.enti%40interno.it)

In caso di assistenza relativa alla fase di registrazione del Service Provider, quest'ultimo deve inviare una richiesta di assistenza tramite un indirizzo PEC del Service Provider all'indirizzo di posta elettronica [cie.enti@interno.it.](mailto:cie.enti%40interno.it)

In caso di disservizio e/o problematiche di sicurezza il Ministero Interno, eventualmente avvalendosi del Poligrafico, si avvale dei canali (indirizzo mail/telefono) dei referenti comunicati in fase di onboarding.

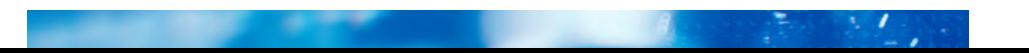

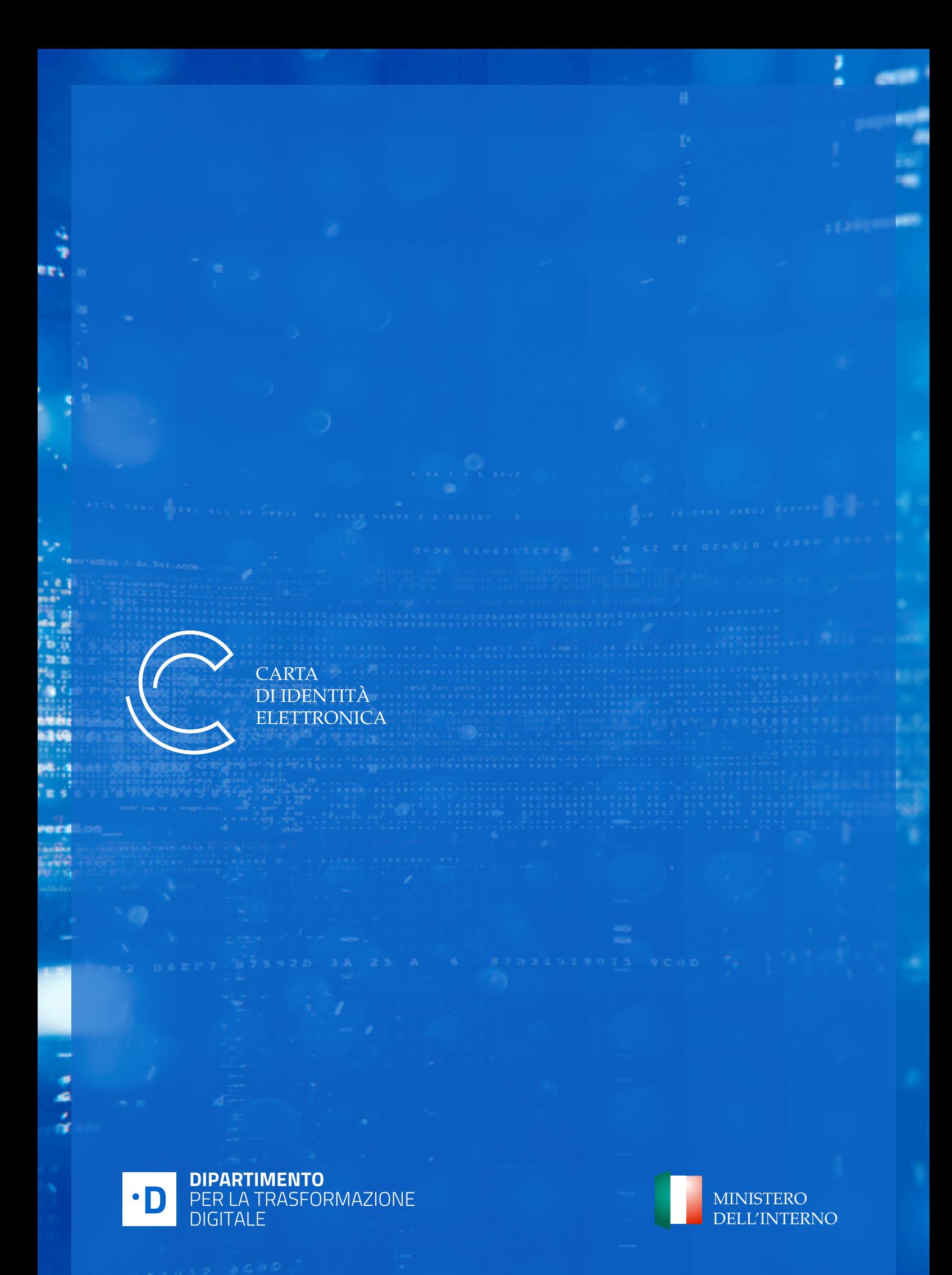